# **MĂSURAREA IMPEDANŢEI ÎN COORDONATE POLARE PRIN METODA REZONANŢEI SIMULATE**

## **Vitalie NĂSTAS, Diana LISNIC**

### Universitatea Tehnică a Moldovei

*Abstract: Lucrarea este dedicată analizei şi modelării în programul MULTISIM a metodei de măsurare a componentelor impedanţei în coordonate polare. Sunt prezentate analiza circuitului de măsurare cu rezonanţă simulată serie, a metodei de măsurare în acest circuit, bazată pe trei etape de echilibrare a*  circuitului, precum și analiza simulatorului de impedanță cu reglare independență a modulului și fazei. *Algoritmul de echilibrare este format din două operaţii consecutive: reglarea fazei şi reglarea modulului impedanţei reproduse. Rezultatele modelării confirmă pe deplin analiza teoretică şi posibilitatea utilizării programului MULTISIM pentru modelarea circuitelor electronice cu parametri reali şi cu algoritm complicat de functionare.* 

*Cuvinte-cheie: impedanță, simulator de impedanță, circuit resonant serie, reglarea componentelor*.

### **1. Introducere**

Este bine cunoscut efectul rezonanței electrice care are loc între două impedanțe cu caracter reactiv diferit, inductiv şi capacitiv. Utilizarea acestui efect în tehnica măsurărilor a permis realizarea unor măsurătoare de impedanță cu structuri și algoritmi de măsurare simpli pentru măsurarea cu precizie înalță a parametrilor bobinelor de inductanţă şi condensatoarelor (Q-metre). Precizia înaltă de măsurare este asigurată de metoda de măsurare cu echilibrare implementată în Q-metre prin intermediul efectului de rezonanţă care, după cum e cunoscut, potenţial posedă cea mai înaltă precizie de măsurare. Utilizarea limitată a acestor dispozitive în practica măsurărilor se explică prin următoarele neajunsuri esențiale:

- **-** imposibilitatea măsurarii cu precizie înaltă a componentei active a impedanţei;
- erorile specifice cauzate de instabilitatea frecvenței semnalului de măsurare și de precizia joasă a elementelor de referință;
- **-** incomoditatea reglării impedanţei reproduse de elementul de referinţă şi ca urmare imposibilitatea automatizării măsurării.

Posibilități vaste pentru aplicarea efectului de rezonanță la măsurarea cu precizie înaltă a impedantelor cu orice caracter apar la utilizarea în calitate de elemente de referință a impedanțelor simulate, obținute cu ajutorul convertoarelor de impedanță [1]. Efectul este asemănător cu rezonanța clasică, avînd și unele particularităţi, din care cauză a fost numit "rezonanţă simulată", iar metoda de măsurare – metoda rezonanței simulate. Datorită particularităților sale, metoda posedă priorități considerabile față de metodele cunoscute de măsurare a impedantei cu precizie înaltă (metoda de punte, de compensare), ceea ce permite utilizarea ei în măsurătoare de impedanţă de gamă largă.

## **2. Metoda şi circuitul de măsurare.**

Efectul rezonanței simulate (ERS) apare într-un sistem format din două mărimi electrice pasive (impedante sau admitante) alimentat de semnal, dintre care cel putin una este simulată cu ajutorul unui convertor de impedanță. Similar rezonanței clasice, ERS poate fi obținut în circuite rezonante serie (CRS) (Fig. 1) sau paralele (CRP) și posedă un sir de proprietăți caracteristice și pentru rezonanța clasică. Însă, datorită posibilităţii reproducerii mărimilor pasive simulate cu caracter diferit, ERS se deosebeşte esenţial de rezonanta clasică.

E necesar de menționat, că termenul de rezonanță se aplică în acest caz din punct de vedere functional și trebuie interpretat ca un efect de compensare într-un circuit electric a două mărimi pasive, fazele cărora diferă cu 180<sup>°</sup> și nu ca o interacțiune între impedanțe inductivă și capacitivă.

Circuitul cu rezonanță simulată serie este reprezentat în fig.1 [2].

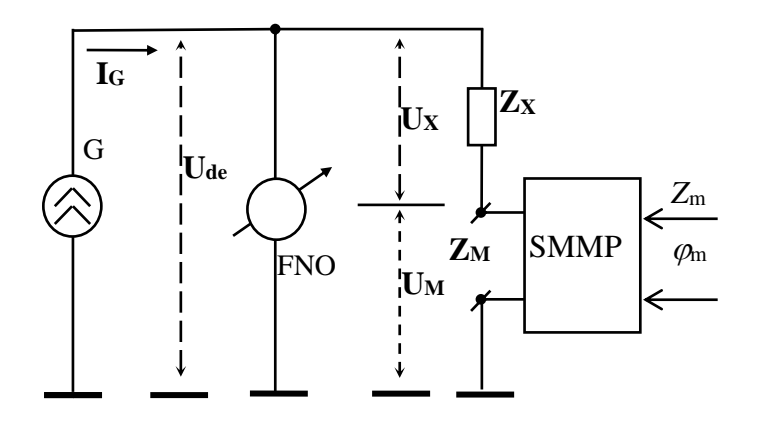

Figura1. Circuitul de măsurare cu rezonană simulată serie

Dispozitivul constă din generatorul de semnal G, obiectul măsurat **ZX**, indicatorul de nul FNO şi simulatorul metrologic de impedanţă SMMP conectat în circuitul de măsurare cu polii de ieşire şi comandat de mărimile reglabile de referinţă Rm, Xm.

Conform metodei de măsurare echilibrarea circuitului se efectuează în trei etape [3] (Fig. 2):

- La prima etapă (Fig. 2.a) la bornele de ieşire ale simulatorului de impedană se reproduce o impedanţă de referinţă arbitrară **Zr1** căderea de tensiune pe care are valoarea **Ur1.**
- La etapa a doua (Fig. 2.b) prin intermediul reglării fazei *<sup>m</sup>* vectorul impedanţei de referinţă **Zr1** se roteşte până la satisfacerea condiţiei:

$$
\mathbf{U}_{\mathbf{de}} = \min \tag{1}
$$

(2)

La etapa a treia (Fig. 2.c) prin intermediul reglării modulului  $Z<sub>m</sub>$  se variază lungimea vectorului impedanței de referință  $Z_{r2}$  pînă la satisfacerea condiției:  $U_{de} = 0$ 

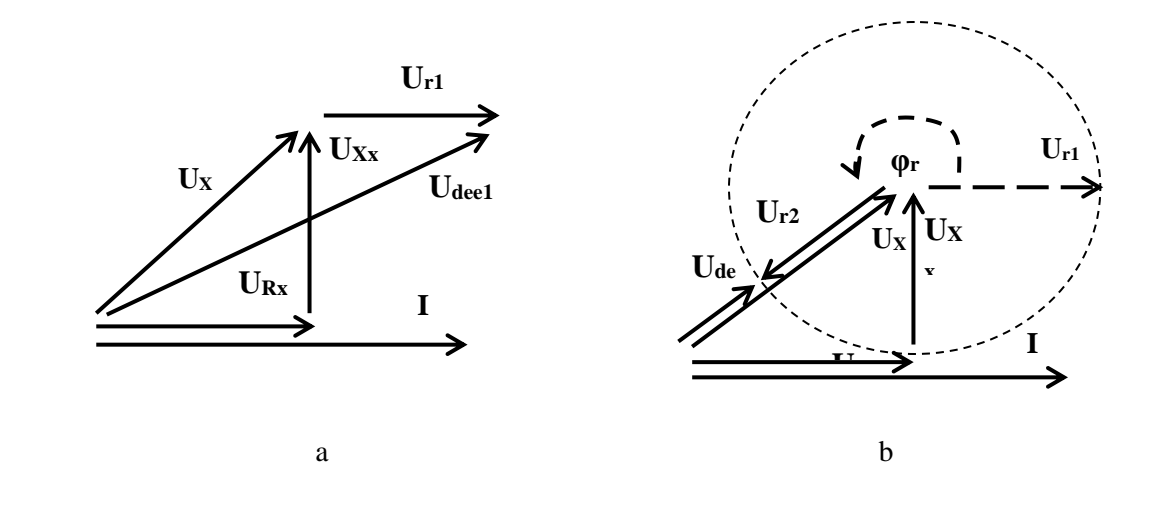

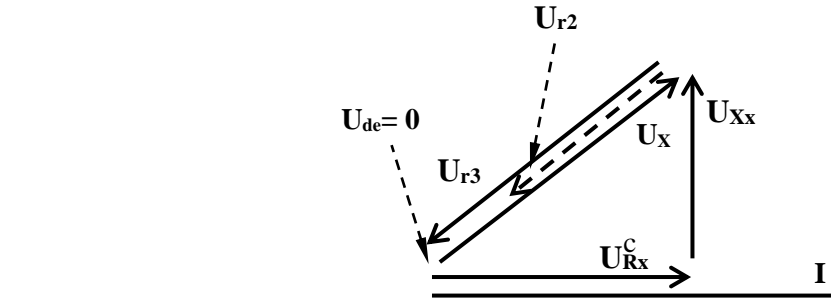

Figura2. Diagrama vectorială a procesului de măsurare  $(a - prime etapă de echilibrare, b - etapa a doua, c - etapa a treia)$ 

Considerînd (1), condiția de echilibru (2) ia forma:

$$
\mathbf{I}[Z_X \exp(\mathbf{j}\varphi_X) + Z_r \exp(\mathbf{j}\varphi_r)] = 0 \tag{4}
$$

Soluția ecuației (4) este:

$$
Z_X = Z_r, \quad \varphi_X = -\varphi_r \tag{5}
$$

După cum rezultă din (5), la terminarea procesului de măsurare modulul și faza impedantei necunoscute se exprimă respectiv prin modulul și faza impedanței de referință.

Din expresiile (5) pot fi determinate componentele impedanței necunoscute, reprezentate prin circuit echivalent serie sau paralel. De exemplu, pentru circuitul echivalent serie în coordonate Carteziene:

$$
R_X = -R_r = -Z_r \cos \varphi_r \quad , \quad X_X = -X_r = -Z_r \sin \varphi_r \tag{6}
$$

#### **3. Simulatorul metrologic de impedanță**

Dispozitivul prezintă un SMMP comandat în curent pentru reproducerea impedanţelor simulate în coordonate polare cu un pol conectat la masă (::). El se utilizează în calitate de element de referință în impedanțmetre polare, care asigură măsurarea nemijlocită a modulului și fazei impedanței. Structura SMMPeste reprezentatăîn fig. 3

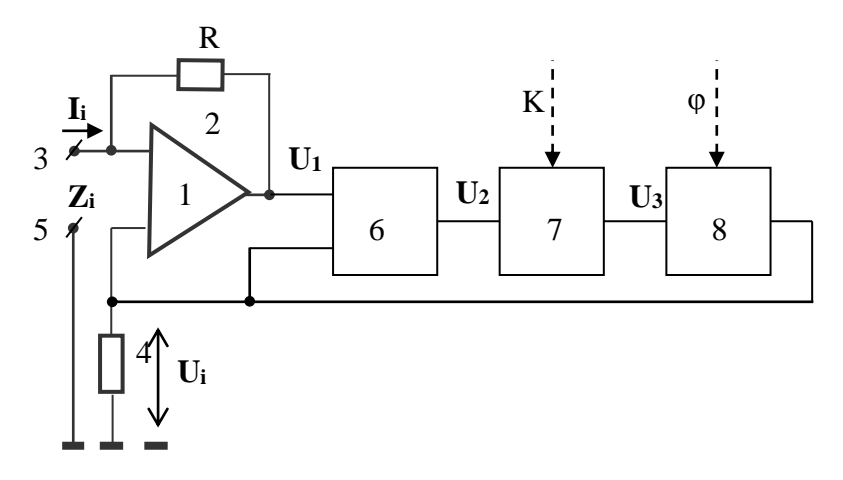

Figura 3. Structura simulatorului de impedanță

Simulatorul de impedanță funcționează în modul următor. Amplificatorul operațional 1 și rezistorul 2 cu rezistența R formează un convertor de curent în tensiune. Tensiunea **U<sup>1</sup>** la ieşirea lui constituie:

$$
\mathbf{U}_1 = -\mathbf{I}_i \cdot \mathbf{R} + \mathbf{U}_i \tag{7}
$$

unde: **I**<sub>i</sub> – curentul de intrare, R –impedanța rezistorului 2, **U**<sub>i</sub> – căderea de tensiune pe rezistorul 4. Tensiunea **U<sup>i</sup>** la ieşirea defazorului 8 formează căderea de tensiune pe rezistorul 4 şi, luând în consideraţie funcțiile de transfer ale etajelor intermediare, poate fi reprezentată:

$$
\mathbf{U_i} = \mathbf{K}_{\varphi} \cdot \mathbf{U_3} = -R \cdot \mathbf{K} \cdot e^{j\varphi} \cdot \mathbf{I_i}
$$
 (8)

Impedanta  $\mathbf{Z}_i$ , reprodusă de convertor la polii 3 și 5 se determină:

$$
\mathbf{Z_i} = \mathbf{U_i} / \mathbf{I_i} = -\mathbf{R} \cdot \mathbf{K} \cdot \mathbf{e^{j\varphi}}
$$
 (9)

După cum rezultă din (9), modulul impedanței  $\mathbb{Z}_i$  reproduce de convertor la contactele 3 și 5 depinde direct proportional de coeficientul de amplificare *K* al amplificatorului 7, iar argumentul ei este egal cu unghiul de fază φ determinat de functia de transfer a defazorului 8. Reglarea coeficientului de amplificare K al amplificatorului 7 aduce la variaţia modulului impedanţei simulate **Zi**, iar reglarea unghiului de fază φ din caracteristica de transfer a defazorului 8 aduce la variaţia argumentului impedanţei reproduse. Pentru aceasta amplificatorul 7 poate fi executat cu reglare digitală a coeficientului de amplificare *K*, iar defazorul 8 – cu reglare digitală a defazajului *φ*.

#### **4. Modelarea procesului de măsurare în MULTISIM**

Circuitul de măsurare modelat în programul MULTISIM este reprezentat în fig. 4. Etajele circuitului sunt realizate pe bază de amplificatoare operationale. Pentru reglarea modulului impedantei reproduse se utilizează rezistorul variabil  $R_9$ , iar pentru reglarea fazei – rezistorul  $R_{11}$ .

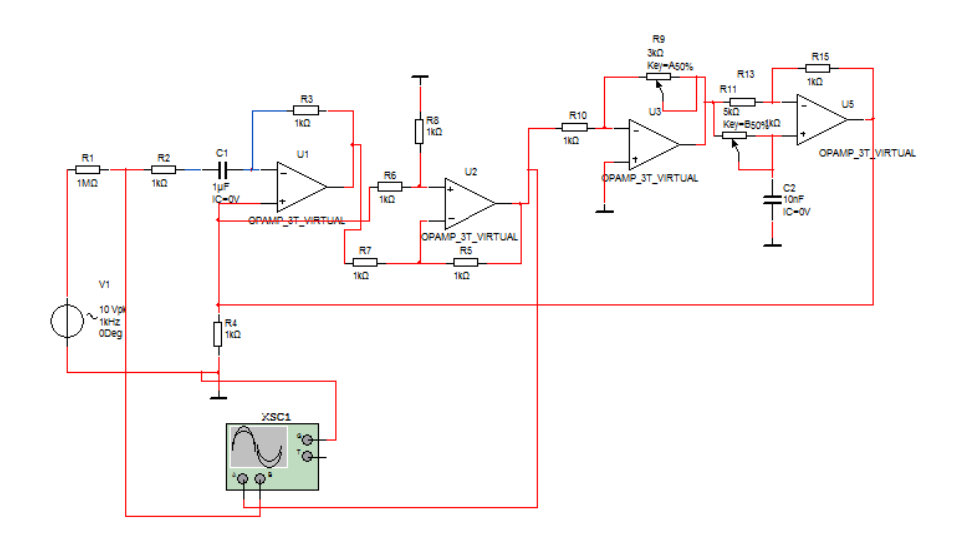

Figura 4. Circuitul de măsurare modelat în MULTISIM.

Din rezultatele modelarii (Fig. 5.a,b) rezultă, că la variația rezistențelor R<sub>9</sub>, R<sub>11</sub> are loc micsorarea amplitudinii semnalului de dezechilibru pînă la valoarea zero şI trecerea lui în antifază, ceea ce confirmă posibilitatea obţinerii condiţiei de echilibru (4).

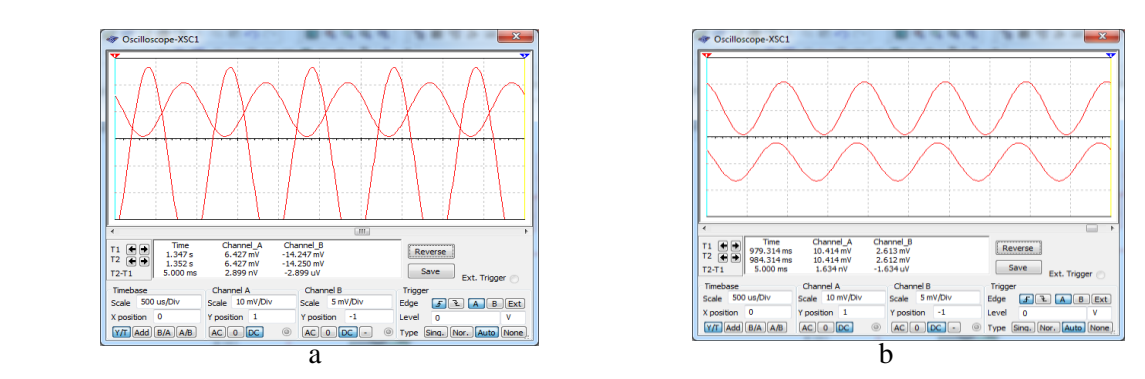

Figura 5. Oscilogramele semnalelor înainte (a) șI după starea de echilibru (b).

## **5. Bibliografie**

- 1. V. Nastas, M. Scînteianu. Măsurarea impedanţei prin metoda de rezonanţă, *Meridian ingineresc*, nr. 2, 2001, pp. 70-74, Chişinău, "TEHNICA-INFO", 2001.
- 2. Brevet MD 2248, autor V. Nastas. *Dispozitiv pentru măsurarea componentelor admitanţei*. Chishinău, 2004.
- 3. Brevet MD 2509, autor V. Nastas. *Metodă de măsurare a componentelor impedanţei*. Chishinău, 2005.
- 4. Brevet MD 2130, autor V. Nastas. *Simulator de impedanţă*. Chishinău, 2002